# Emergency Responder를 CUCM과 통합

## 목차

소개

사전 요구 사항

요구 사항

사용되는 구성 요소

#### 배경 정보

CER의 기본 사항

911

PSAP

자동 위치 식별(ALI)

ALI 데이터베이스(ALI-DB)

ANI(자동 번호 식별)

긴급 응답 위치(ERL)

긴급 위치 식별 번호(ELIN)

#### 통화 흐름

911 전화

PSAP 콜백

현장 알림

#### 설정

Cisco Unified Communications Manager 구성 파티션 생성 발신 검색 공간 생성 IP 전화에 파티션 및 CSS 할당 CTI 경로 포인트 생성 CTI Route Point - 911 CTI Route Point - 912 CTI Route Point - 913 CTI 포트 생성 경로 패턴 생성 기본 ERL 경로 패턴 다른 모든 ERL 경로 패턴 변환 패턴 생성 변환 패턴 생성 911 및 9.911 PSAP 콜백 구성 JTAPI 사용자 생성 SNMP 구성 Cisco Emergency Responder 구성 CER 웹 사용자 생성(선택 사항) 그룹 설정 구성 텔레포니 설정 구성 서버 설정 구성 Cisco Unified Communications Manager 클러스터 식별 현장 알림 생성(선택 사항)

SNMP 구성 LAN 스위치 식별 스위치 포트를 통한 전화 추적 스위치의 SNMP 컨피그레이션 다음을 확인합니다. 문제 해결 911 전화 PSAP 콜백 현장 경고 911 연산자가 올바른 ELIN 값을 가져오지 않음 전화 추적이 완료된 후 스위치 포트가 표시되지 않음

## 소개

이 문서에서는 switchport 전화기 추적을 사용하여 Cisco Emergency Responder를 Cisco CUCM(Unified Communications Manager)과 통합하는 방법에 대해 설명합니다.

## 사전 요구 사항

## 요구 사항

다음 주제에 대한 지식을 보유하고 있으면 유용합니다.

- Cisco CER(긴급 응답자)
- CUCM
- 통화 라우팅
- 기본 SNMP(Simple Network Management Protocol) 지식

## 사용되는 구성 요소

이 문서의 정보는 다음 소프트웨어 버전을 기반으로 합니다.

- CER 버전 11.5
- CUCM 버전 11.5

이 문서의 정보는 특정 랩 환경의 디바이스를 토대로 작성되었습니다. 이 문서에 사용된 모든 디바 이스는 초기화된(기본) 컨피그레이션으로 시작되었습니다. 현재 네트워크가 작동 중인 경우 모든 명령의 잠재적인 영향을 미리 숙지하시기 바랍니다.

## 배경 정보

이 문서는 Cisco TAC 엔지니어가 작성했으며 구성 및 설계 가이드를 참조해야 할 필요성을 대신하 지는 않습니다.

예제가 있는 섹션은 참조용으로만 포함된 샘플 값으로 가능한 설정을 나타냅니다. 프라이빗 네트워 크의 컨피그레이션은 프라이빗 엔터티의 요구 사항과 해당 내부 설계 지침에 따라 달라집니다.

CER와 CUCM의 통합이 완료된 것으로 간주된 후에는 긴급 통화에 대한 테스트를 현지 PSAP(Public Safety Answering Point)와 조율하는 것이 중요합니다.

PSAP 테스트에 성공했지만 테스트 후 컨피그레이션을 더 많이 변경한 경우, 추가 변경이 완료되면 로컬 PSAP와 함께 긴급 통화 테스트 일정을 잡는 것이 중요합니다. 간단히 말해, 통화 라우팅에 영 향을 줄 수 있는 변경 사항이 있을 때마다 긴급 통화를 테스트합니다.

## CER의 기본 사항

911

특정 국가의 경찰, 소방, 의료와 같은 공공 응급 기관에 연락할 수 있는 간단하고 기억하기 쉬운 번 호입니다. 모든 국가에서 911을 긴급전화에 사용하는 것은 아니므로 사용할 수 있는 적정 긴급번호 를 숙지하시기 바랍니다. 이 문서에서는 편의상 911만 비상 전화 번호로 참조할 수 있습니다.

#### PSAP

긴급 통화가 라우팅되고 발송되는 공공 기금 시설입니다. 이 조직은 911 통화에 응답하고 어떤 응 급 기관(경찰, 소방 등)이 출동해야 하는지 결정하는 라이브 운영자로 구성되어 있습니다.

자동 위치 식별(ALI)

발신자의 PSAP 및 주소/위치에 자동으로 표시됩니다. 운영자는 이 정보를 사용하여 911 전화를 건 사람을 찾을 수 있습니다.

ALI 데이터베이스(ALI-DB)

이 전화회사는 전화번호와 이름 및 주소를 매칭하는 가입자 데이터베이스를 가지고 있다. 통화가 911 네트워크에 도착하면 이 데이터베이스를 사용하여 발신 전화 번호와 일치하는 주소를 가져오 고 PSAP 운영자가 사용자를 더 쉽게 찾을 수 있도록 합니다.

ANI(자동 번호 식별)

발신자 번호에 대한 또 다른 용어입니다. ALI는 발신자의 위치에 대한 추가 정보를 포함한다는 점에 서 ANI와 다릅니다.

긴급 응답 위치(ERL)

긴급 통화를 발신할 영역입니다. 이것은 반드시 위급상황의 위치는 아니다. 응급 호출자가 일반 응 급 상황을 보고할 경우 실제 응급 상황은 다른 영역에 있을 수 있습니다. CER에서는 ERL에 스위치 포트 및 폰을 할당하며, ERL 정의에는 ALI 데이터가 포함됩니다. ALI 데이터는 PSAP에서 911 통 화를 발신하는 발신자의 위치를 확인하는 데 사용됩니다.

긴급 위치 식별 번호(ELIN)

PSAP에서 긴급 발신자에게 다시 전화를 걸기 위해 사용할 수 있는 전화 번호입니다. 긴급 통화가

갑자기 끊기거나 PSAP에서 긴급 통화를 의도적으로 종료한 후 추가 정보가 필요한 경우 PSAP에 서 ELIN에 전화를 걸 수 있습니다. ELIN은 ERL 컨피그레이션의 일부입니다.

## 통화 흐름

다음은 CER에서 사용할 수 있는 다양한 통화 흐름입니다.

911 전화

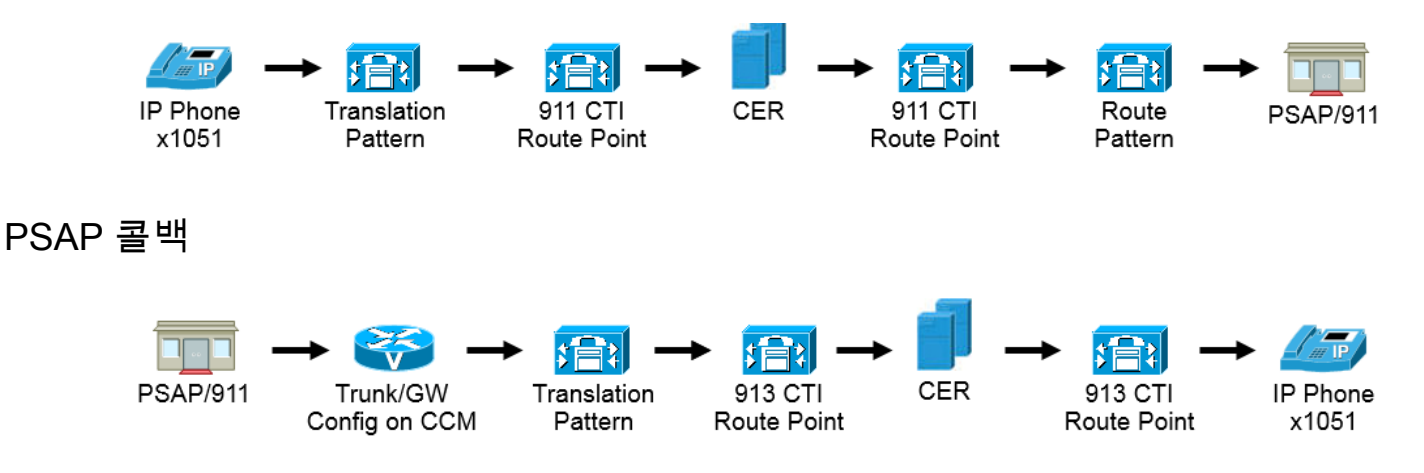

현장 알림

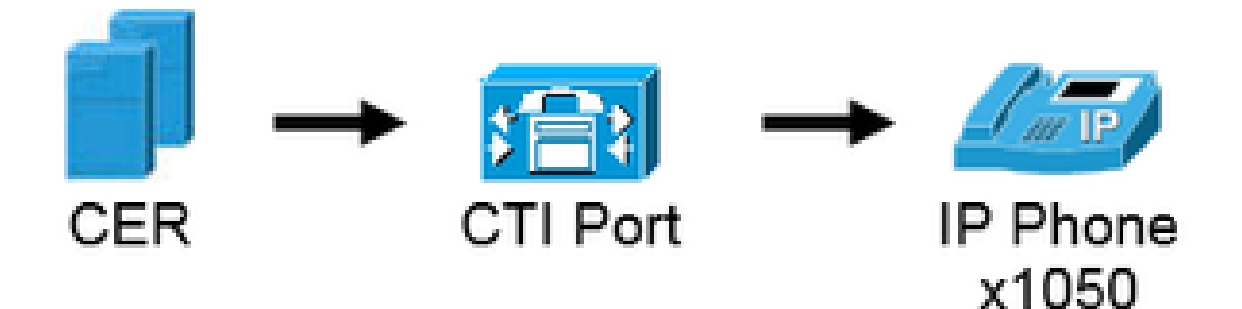

## 설정

Cisco Unified Communications Manager 구성

- 파티션 생성
- 발신 검색 공간 생성
- 전화기에 파티션 및 CSS 할당
- CTI RP(CTI 경로 포인트) 생성
- CTI 포트 생성
- 경로 패턴 생성
- 변환 패턴 생성
- PSAP 콜백 구성
- JTAPI 사용자 생성

• SNMP 서비스 구성

파티션 생성

```
두 개의 파티션을 생성합니다. Call Routing(통화 라우팅) > Class of Control(제어 클래스) >
Partition(파티션)으로 이동합니다.
```
- 911\_PT
- 전화(P)

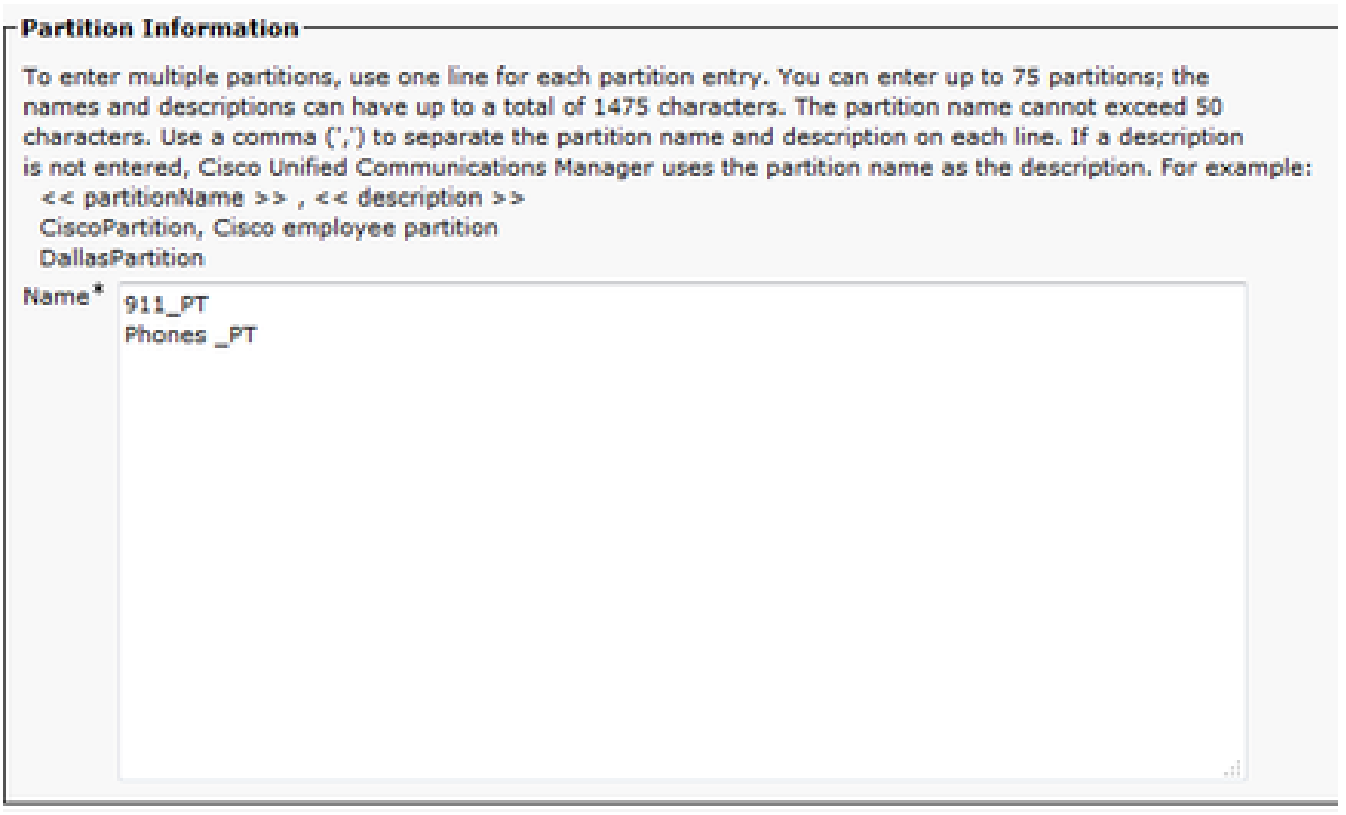

참고:

911\_PT는 비상 번호를 저장하는 파티션입니다. 긴급 번호에 대한 파티션이 이미 있는 경우 이 전에 구성한 파티션을 계속 사용할 수 있습니다. 이 문서에서 911\_PT가 언급되는 경우 사전 구성된 파티션의 이름을 그대로 사용합니다.

Phones\_PT는 모든 내부 디렉터리 번호(DN)와 연결된 파티션입니다. 내부 DN에 대한 파티션 이 이미 있는 경우 이전에 구성한 파티션을 계속 사용할 수 있습니다. 이 문서에서 Phones\_PT가 언급되는 경우 미리 구성된 파티션의 이름으로 바꾸기만 하면 됩니다.

발신 검색 공간 생성

발신 검색 공간을 두 개 만듭니다. Call Routing(통화 라우팅) > Class of Control(제어 클래스) > Calling Search Space(발신 검색 공간)로 이동합니다.

- 911 CSS: 911 PT 및 Phones PT 포함 가능
- Phones\_CSS: Phones\_PT만 포함할 수 있습니다.

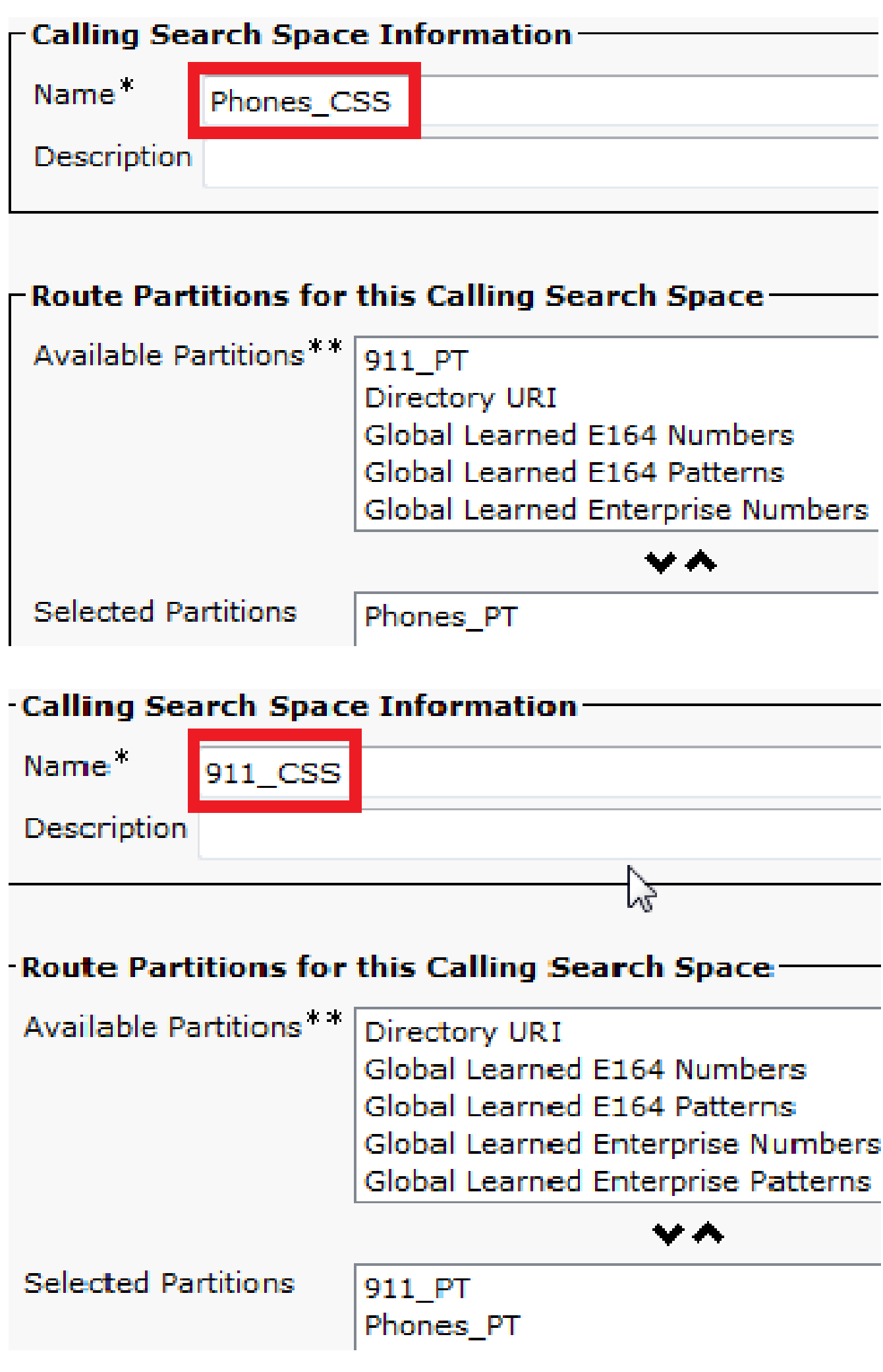

- IP Phone의 DN은 Phones\_PT 파티션과 연결해야 합니다.
- 전화기에서 변환 패턴(9.911 및 911)을 호출하려면 Phones\_CSS를 사용해야 합니다.

 $\mathbf{\Lambda}$  경고: 설정이 더 복잡한 경우 IP Phone에서 911 및/또는 9.911 변환 패턴(나중에 구성)에 전화 를 걸 수 있어야 하고 CTI 경로 포인트 및 CTI 포트가 IP Phone에 전화를 걸 수 있어야 합니다.

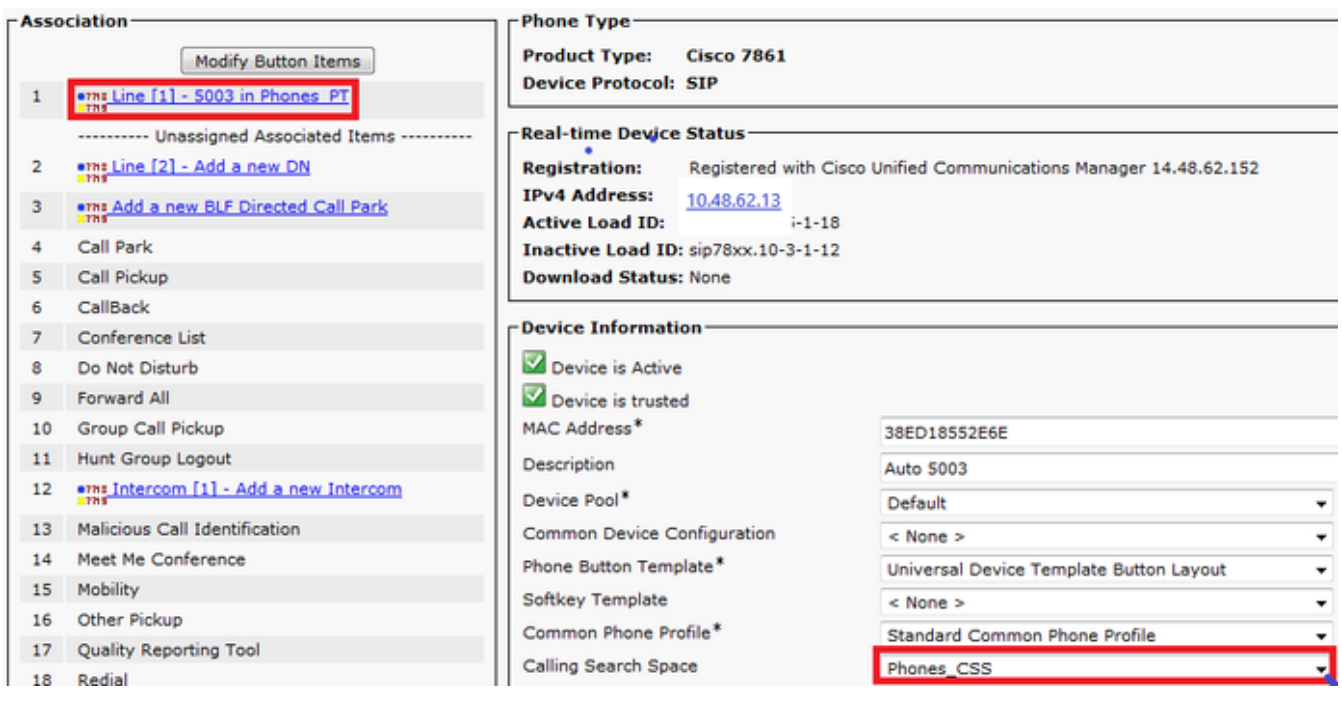

### CTI 경로 포인트 생성

- 911 및 912 CTI RP는 911\_PT 파티션과 연결해야 하며 911\_CSS를 사용합니다.
- 911 및 9.911 변환 패턴은 911 CTI RP에 도달할 수 있어야 합니다.
- 911 CTI RP는 CER에 대해 구성된 경로 패턴을 호출할 수 있어야 합니다.
- 913 CTI RP도 911 PT 파티션과 연결해야 하며 911 CSS를 사용합니다.
- PSAP 콜백 변환 패턴은 913 CTI RP에 연결할 수 있어야 합니다.

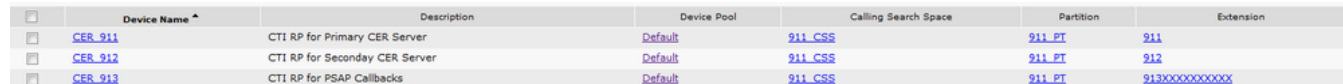

#### CTI Route Point - 911

- 내부 및 외부 통화의 경우 통화 중 착신 전환, 응답 없음 착신 전환, 통화권 없음 착신 전환, 등 록되지 않은 착신 전환, 실패 시 착신 전환은 대상이 912(보조 CER 서버가 있는 경우), 온사이 트 보안 번호 또는 경로 패턴이어야 하므로 911 통화가 PSAP로 계속 전달될 수 있습니다.
- 이 문서의 예를 들어, 911 CTI RP는 필요할 때 통화를 912로 착신 전환합니다. 착신 전환 및 •통화 당겨받기 설정에 대한 발신 검색 공간에서 911\_CSS를 사용하여 전달된 통화가 912 CTI

### RP에 도달할 수 있는지 확인합니다.

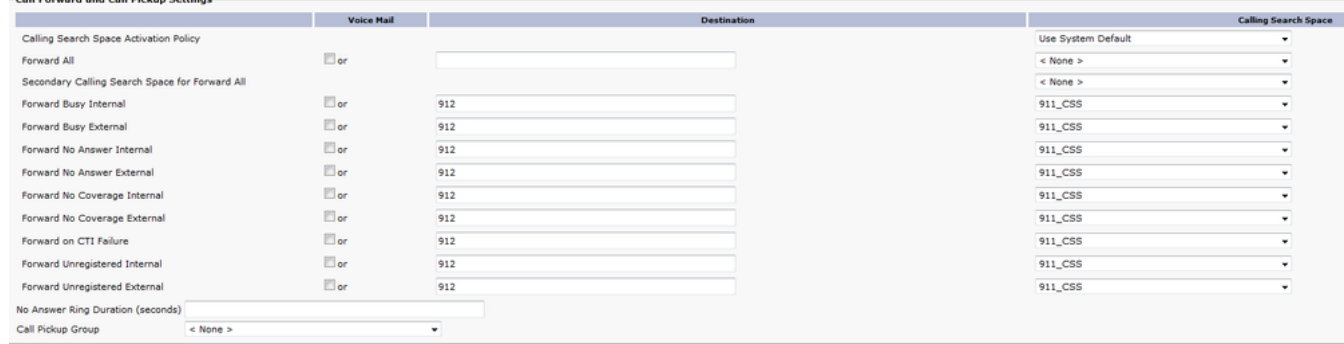

#### CTI Route Point - 912

- 내부 및 외부 통화의 경우 통화 중 착신 전환, 응답 없음 착신 전환, 통화권 없음 착신 전환, 등 록되지 않은 착신 전환, 실패 시 착신 전환은 현장 보안 번호 또는 경로 패턴으로 통화를 라우 팅해야 합니다. 그래야 911 통화가 PSAP로 계속 전달될 수 있습니다.
- 이 문서의 예를 들어, 912 CTI RP는 필요할 때 기본 ERL에 사용되는 경로 패턴으로 통화를 전 달합니다. 착신 전환 및 통화 당겨받기 설정에 대한 발신 검색 공간에서 911\_CSS를 사용하여 전달된 통화가 경로 패턴에 도달할 수 있는지 확인합니다.

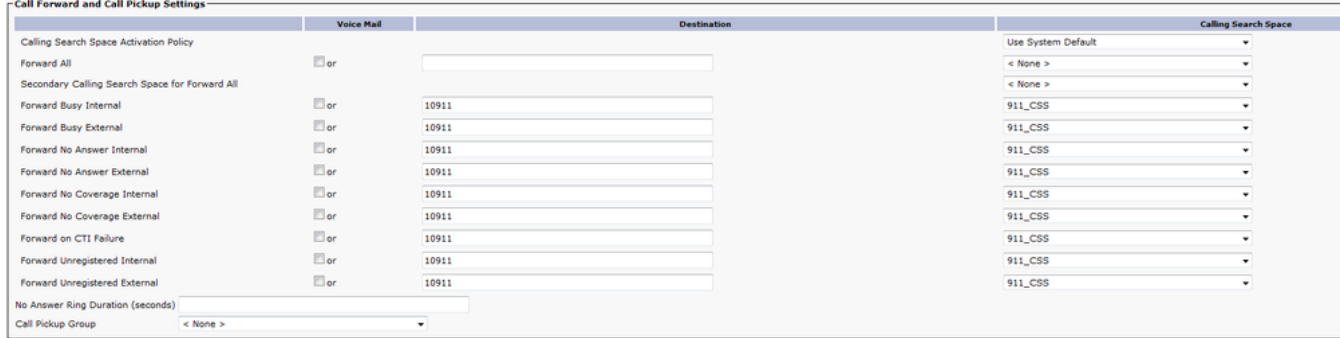

#### CTI Route Point - 913

- 내부 및 외부 통화의 경우 통화중 착신 전환, 응답 없음 착신 전환, 통화권 없음 착신 전환, 미 등록 착신 전환, 실패 시 착신 전환은 현장 보안 번호로 통화를 라우팅해야 합니다.
- 이 문서의 예를 들어, 913 CTI RP는 현장 보안 번호인 60003에 통화를 착신 전환합니다. 통화 •착신 전환 및 통화 당겨받기 설정에 대한 발신 검색 공간에서 현장 보안 번호에 연결할 수 있 는 CSS를 사용해야 합니다.

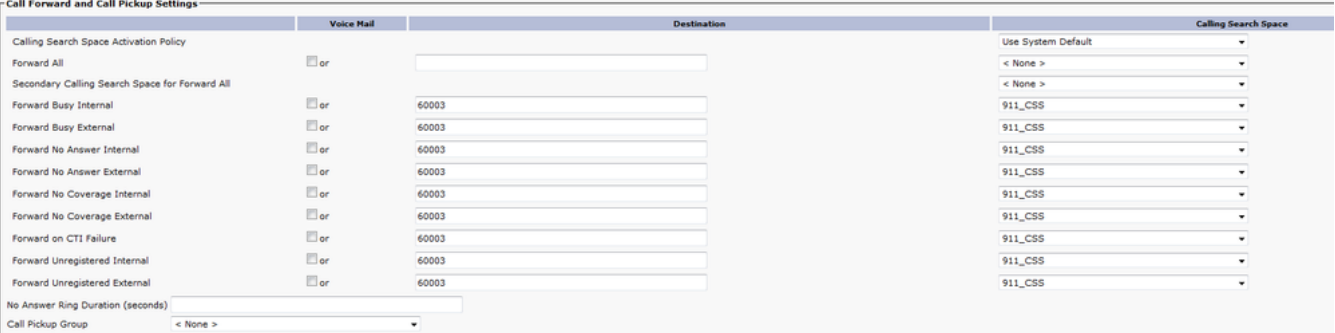

- CTI 포트는 전화 현장 알림에만 사용됩니다.
- CTI 포트는 현장 경고 번호로 전화를 걸 수 있어야 합니다(통화가 현장 보안 담당자에게 전달 되는 한 내부 또는 외부 번호일 수 있음).
- CTI 포트 DN은 연속적이어야 합니다.
- CER는 G.711만 지원하므로 현장 보안을 위해 CTI 포트와 전화기 간의 영역 관계를 64kbps 미만으로 설정하지 않아야 합니다.

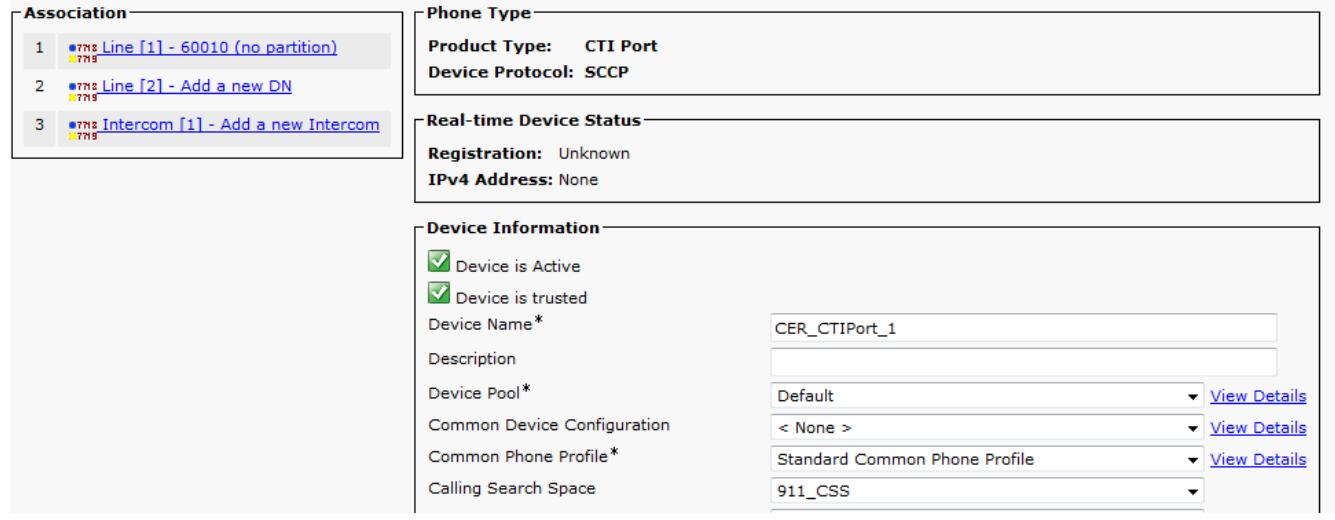

 $\overline{\mathscr{L}}$  팁: 내부 통화의 경우 긴급 통화 화면 또는 기타 화면에 표시할 수 있습니다(원하는 경우). 이 렇게 하면 통화에 응답하기 전에 통화의 긴급성을 이해할 수 있습니다. 외부 통화의 경우 외부 전화 번호 마스크를 모든 사람이 인식할 수 있는 번호로 구성할 수 있습니다.

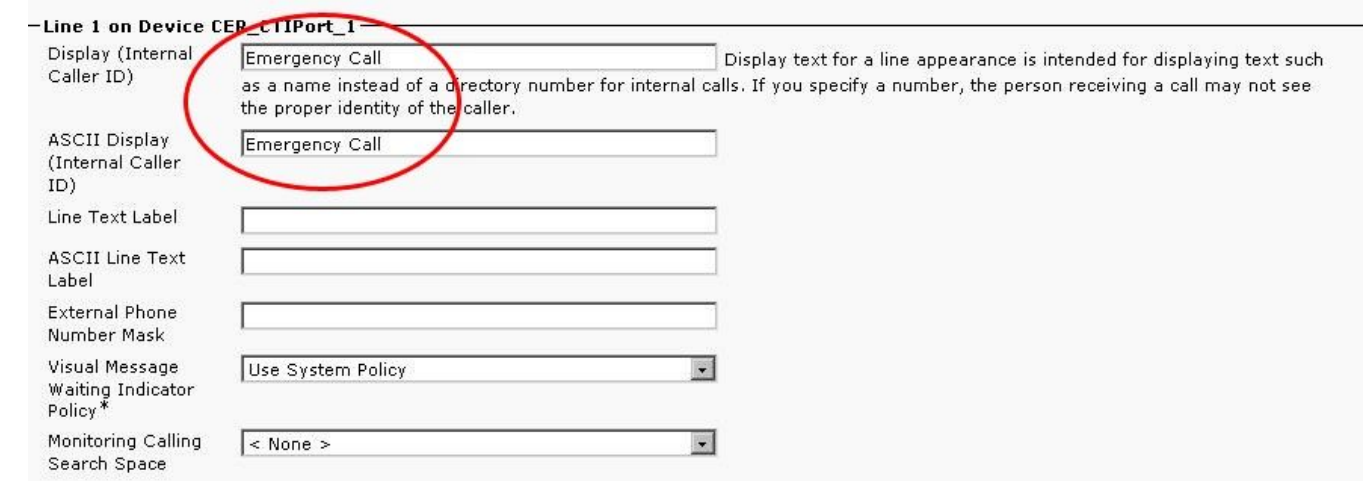

경로 패턴 생성

기본 ERL 경로 패턴

- 911 PT에 있어야 합니다.
- 발신자 변환 마스크를 ERL의 ELIN 번호로 설정할 수 있습니다. 상관없이 CER는 ELIN으로

변경할 수 있습니다.

• 숫자 버리기(Discard Digits)를 PreDot로 설정합니다.

이 예에서 Default ERL은 RTP Location에 대해 동일합니다

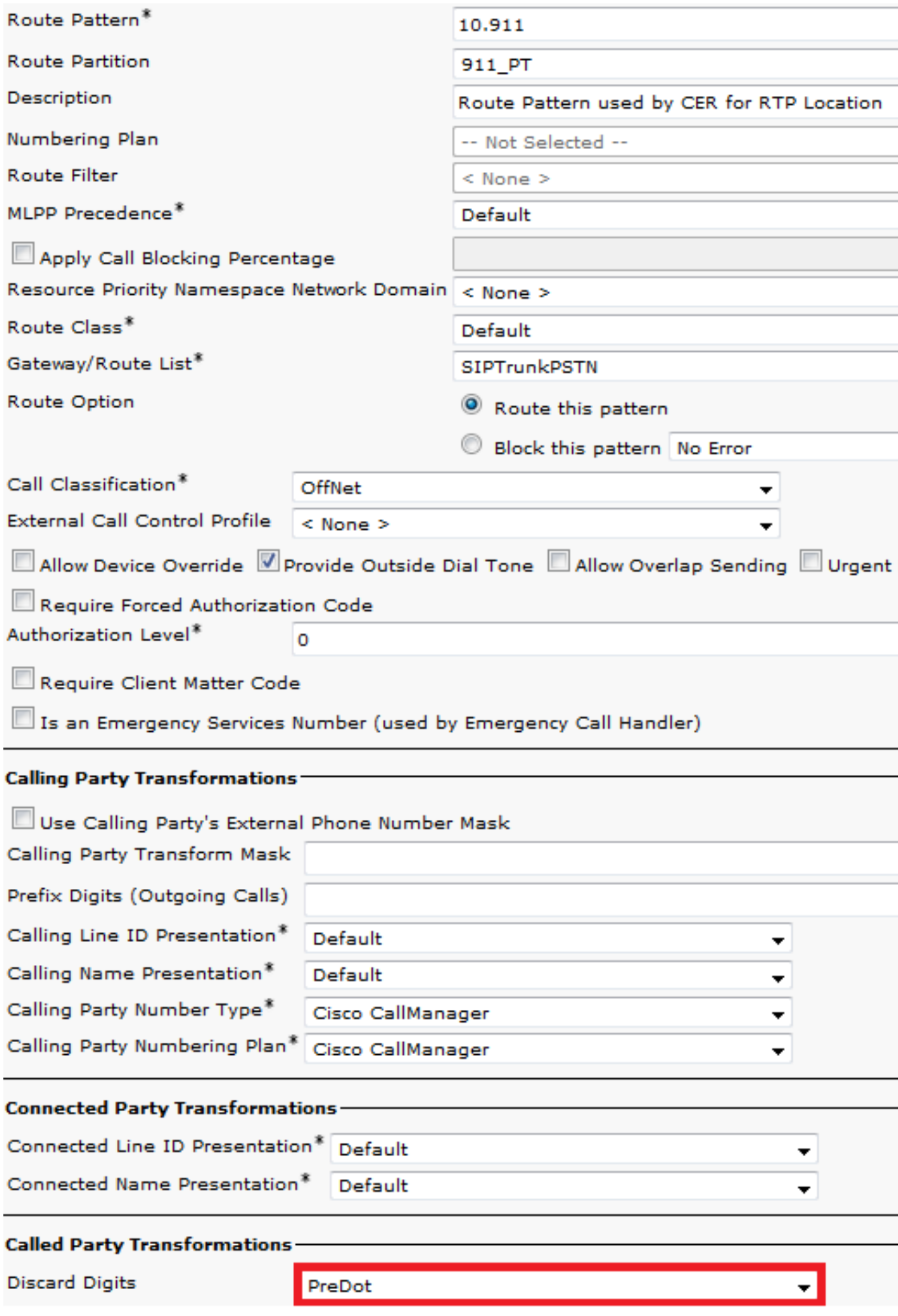

다른 모든 ERL 경로 패턴

- 911\_PT에 있어야 합니다.
- 발신자 변환 마스크를 ERL의 ELIN 번호로 설정할 수 있습니다. 상관없이 CER는 ELIN으로 변경할 수 있습니다.
- 숫자 버리기(Discard Digits)를 PreDot로 설정합니다.

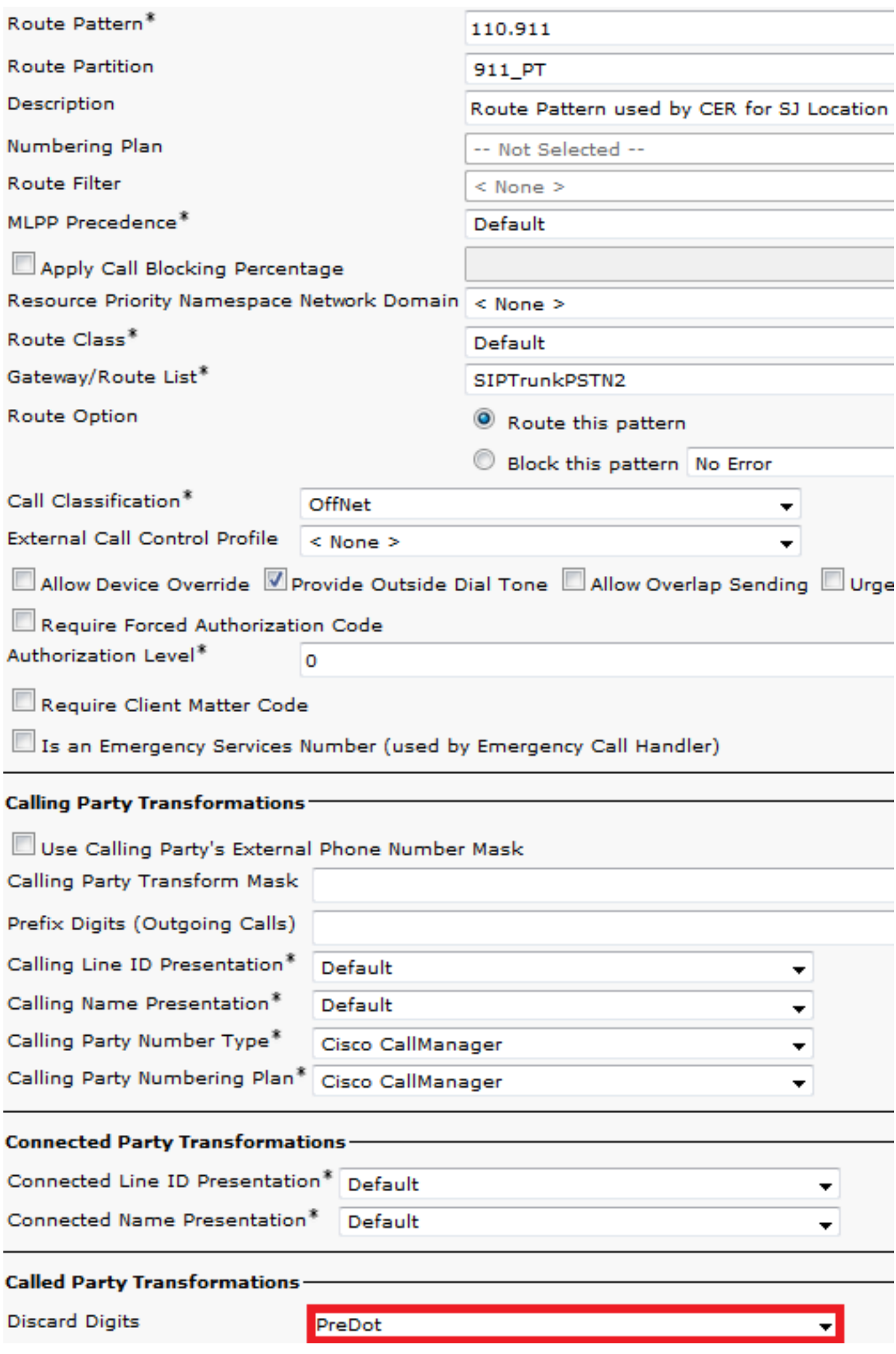

911과 9.911 변환 패턴의 유일한 차이점은 9.911 변환 패턴의 PreDot 삭제입니다.

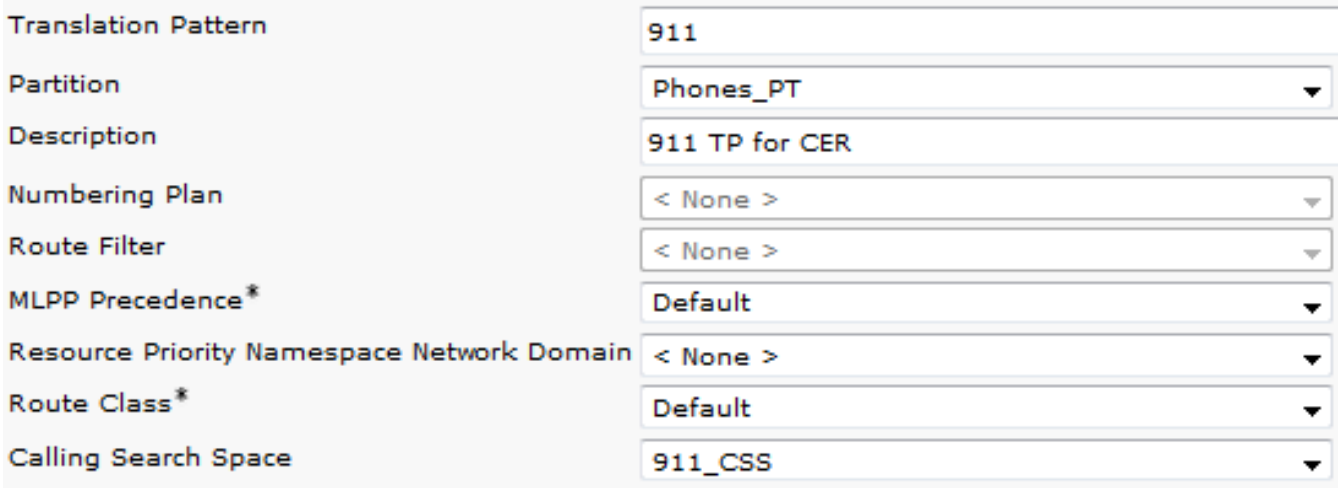

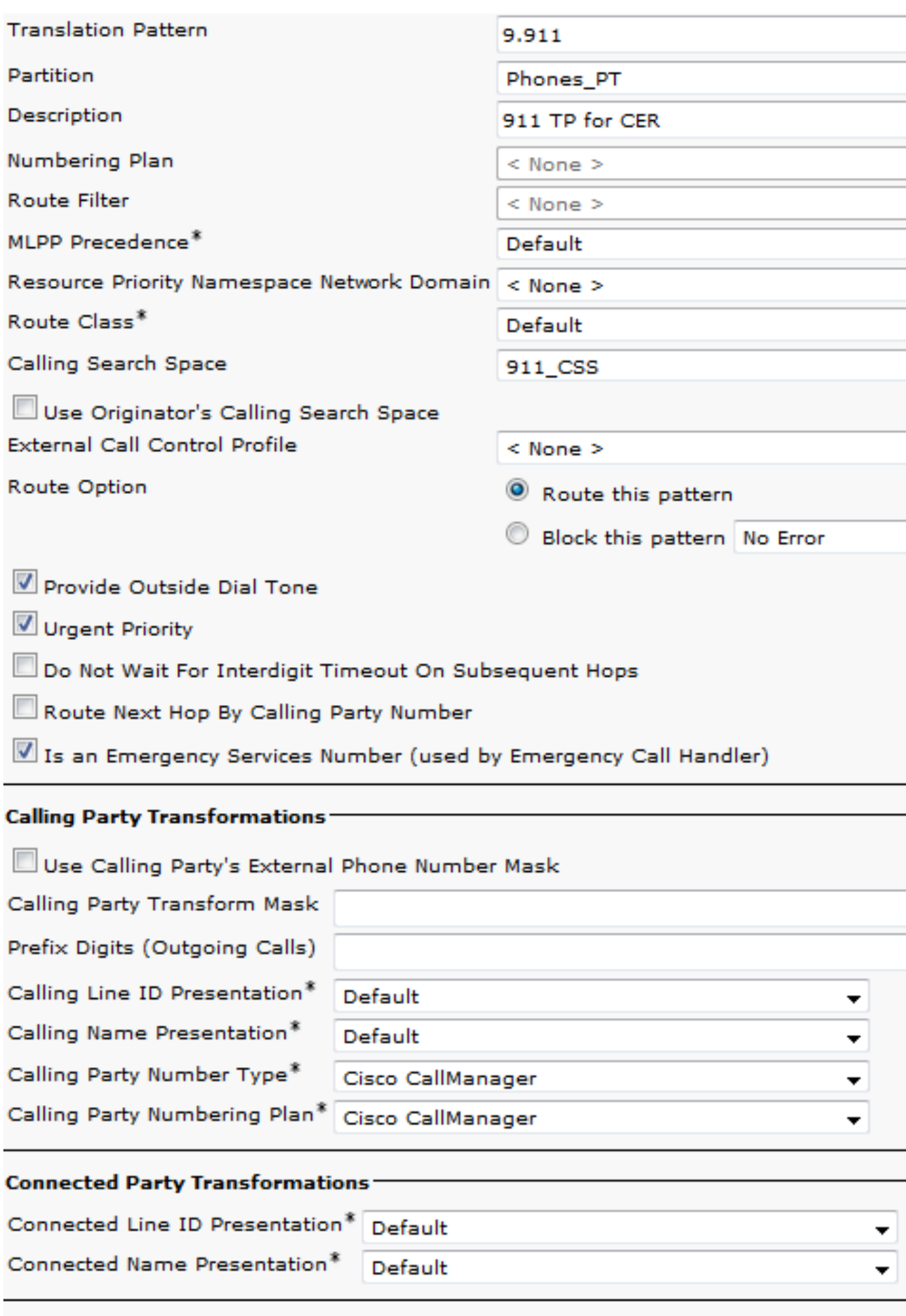

### **Called Party Transformations-**

**Discard Digits** 

PreDot

콜백의 변환 패턴은 4자리뿐입니다. 변환 패턴의 패턴은 사용 중인 다이얼 플랜에 따라 구성 할 수 있습니다.

• 게이트웨이의 CSS는 911\_CSS여야 합니다(PSAP 콜백 변환 패턴에 도달할 수 있음).

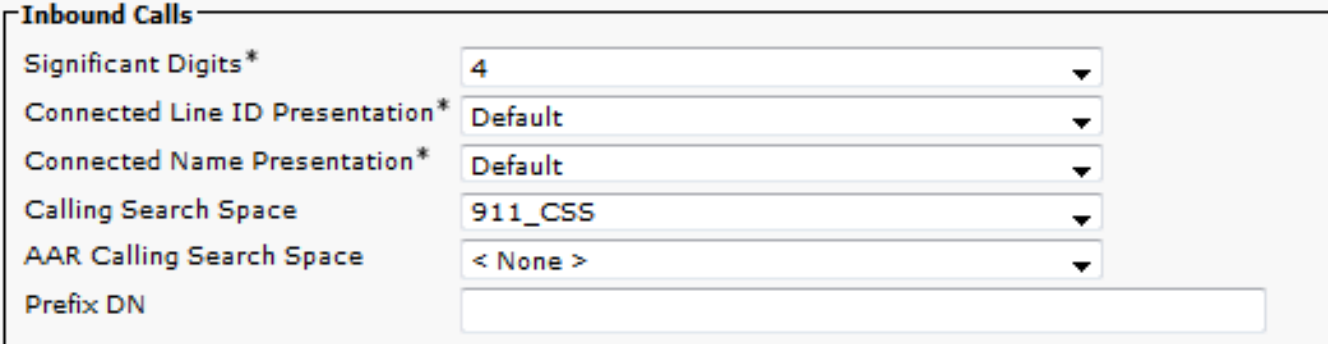

이 예에서는 게이트웨이/트렁크에서 4자리 숫자만 전달되므로 913 CTI RP에 도달하려면 숫자 접두 사(예: 접두사: 913919537)가 필요합니다. 이렇게 하여 CCM과 CER에 모두 구성되는 패턴 (913XXXXXXXX)을 일치시킬 수 있다.

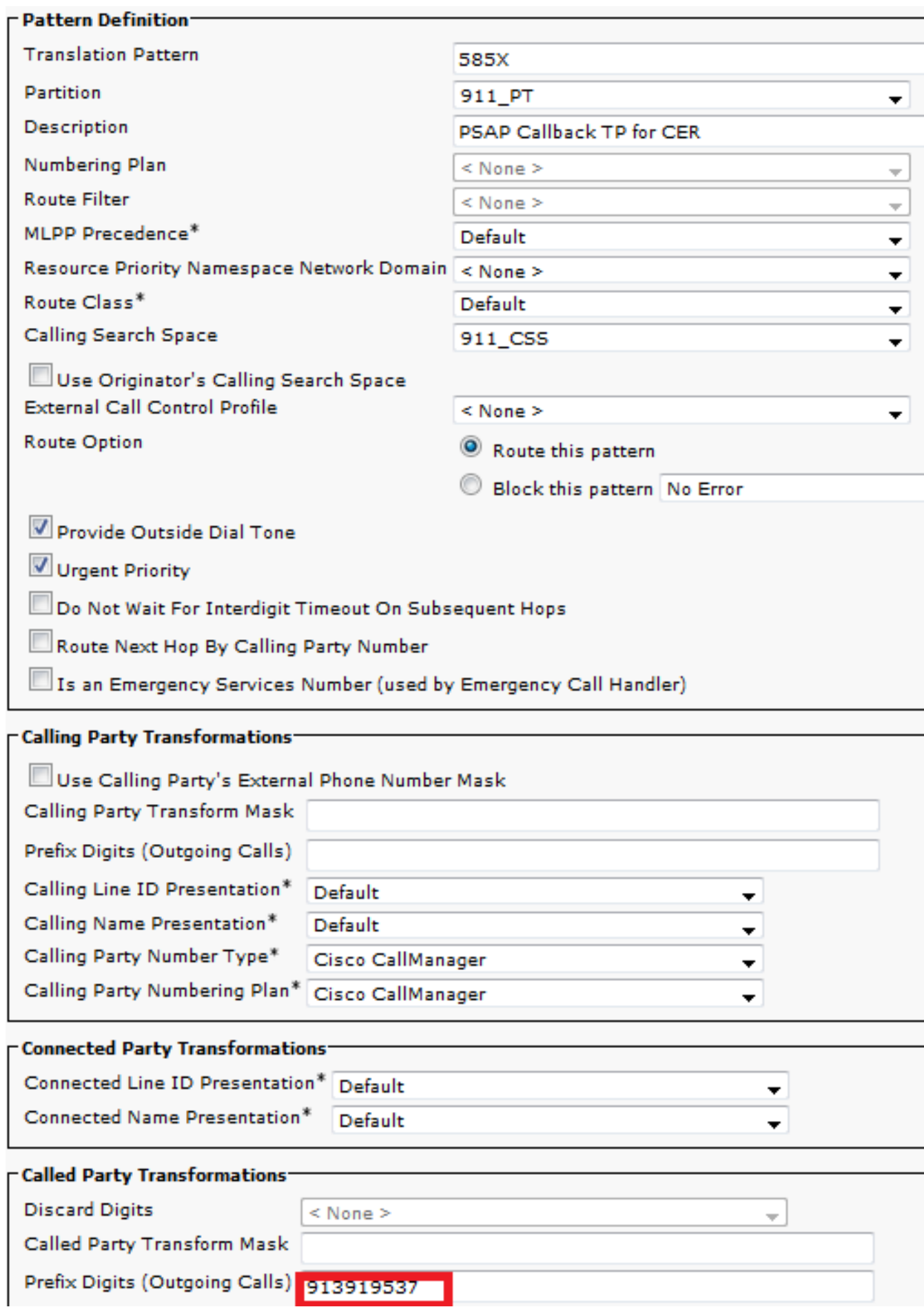

JTAPI 사용자 생성

- JTAPI 사용자는 애플리케이션 사용자여야 합니다(최종 사용자가 아님).
- JTAPI 사용자는 CTI 경로 포인트와 CTI 포트가 연결되어 있어야 합니다. 그렇지 않은 경우 이 러한 CTI 디바이스는 등록할 수 없으며 통화가 작동하지 않습니다.
- JTAPI 사용자를 Standard CTI Allow Calling Number Modification(표준 CTI 허용 발신 번호 수 •정) 및 Standard CTI Enabled Groups(표준 CTI 활성 그룹)에 추가해야 합니다.

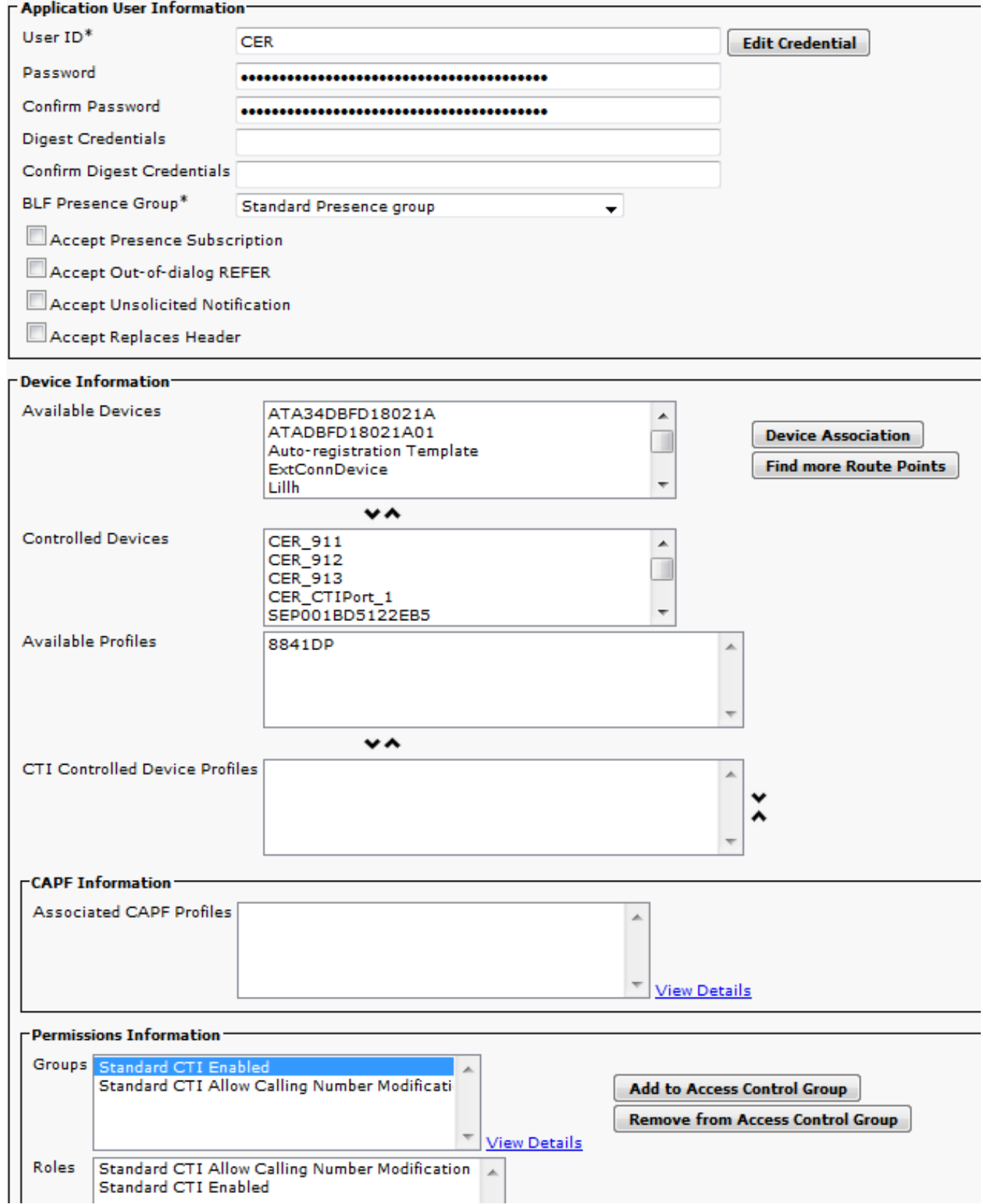

### SNMP 구성

- 모든 Callmanager에서 SNMP 서비스가 활성화되어 시작되었는지 확인합니다(Cisco Unified Serviceability > Tools > Control Center - Feature Services).
- CUCM에 구성된 SNMP 커뮤니티 문자열 이름은 CER에 구성된 문자열과 동일해야 합니다
- 커뮤니티 문자열 이름이 읽기 전용으로 설정되어 있는지 확인합니다

Server\* 10.122.138.22 -- CUCM Voice/Video

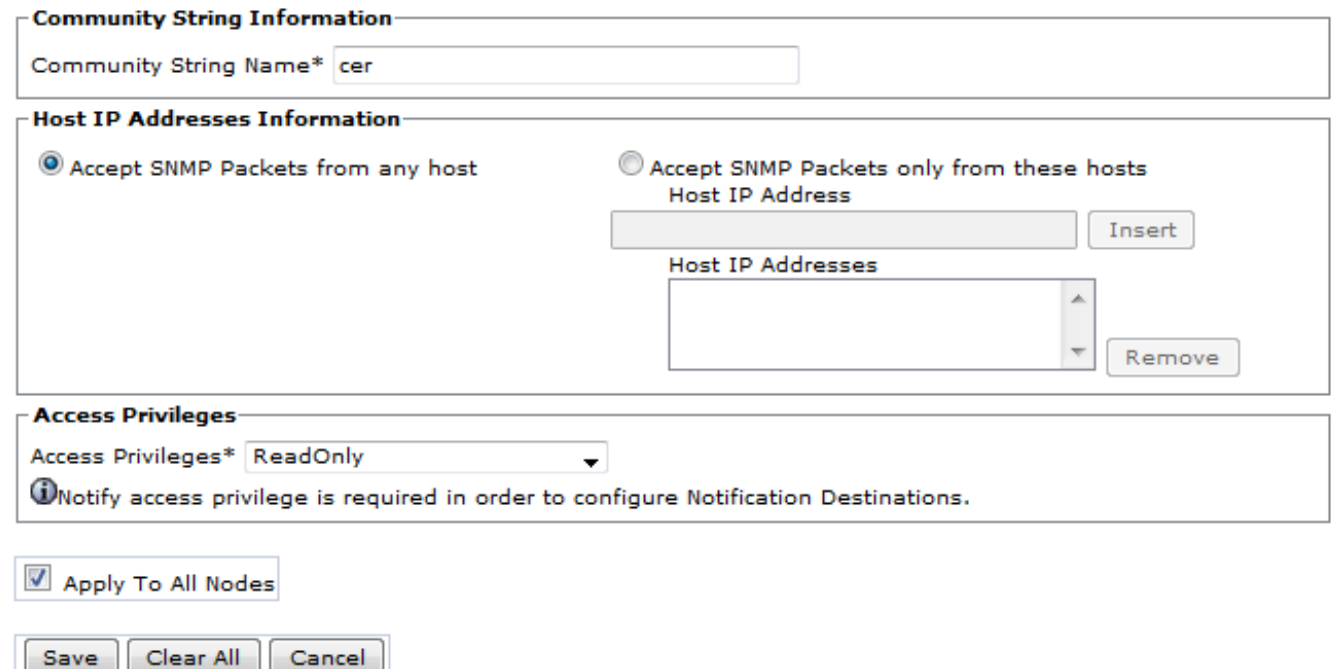

 $\mathbf{Q}^*$  - indicates required item.

Cisco Emergency Responder 구성

- CER 웹 사용자 생성(선택 사항)
- 그룹 설정 구성
- 텔레포니 설정 구성
- 서버 설정 구성
- 라이센스 입력
- Cisco Unified Communications Manager 클러스터 식별
- 현장 알림 생성(선택 사항)
- ERL(Emergency Response Location) 생성
- SNMP 구성
- LAN 스위치 식별
- 스위치 포트를 통한 전화 추적
- 전화 추적 일정
- 전화기 추적(스위치 포트, 할당되지 않은 전화기, 수동으로 구성된 전화기 및 IP 서브넷 기반)
- CCM 업그레이드(선택 사항)

CER 웹 사용자 생성(선택 사항)

- CER 웹 페이지에 대한 다른 사용자의 액세스를 제한하려면 User Management를 통해 사용 자를 생성하고 특정 역할의 사용자 그룹에 사용자를 추가할 수 있습니다
- 보안 수준/그룹은 다음과 같습니다.

 사용자 ERL 관리자 관리 유틸리티  네트워크 관리자 서비스 가용성 시스템 관리자

#### 그룹 설정 구성

#### 시스템 > Cisco ER 그룹 설정

- SMTP 메일 서버, 소스 메일 ID 및 시스템 관리자 메일 ID 설정은 선택 사항입니다.
- 현장 이메일 알림을 원하는 경우 SMTP 메일 서버 및 소스 메일 ID를 구성해야 합니다.
- 중요 시스템 알림에 대한 이메일을 받으려면 SMTP 메일 서버 및 관리자 메일 ID를 구성합니 다. 현장 이메일 알림과 중요한 시스템 알림에 대한 이메일을 동시에 구성하고 동시에 실행할 수 있습니다.

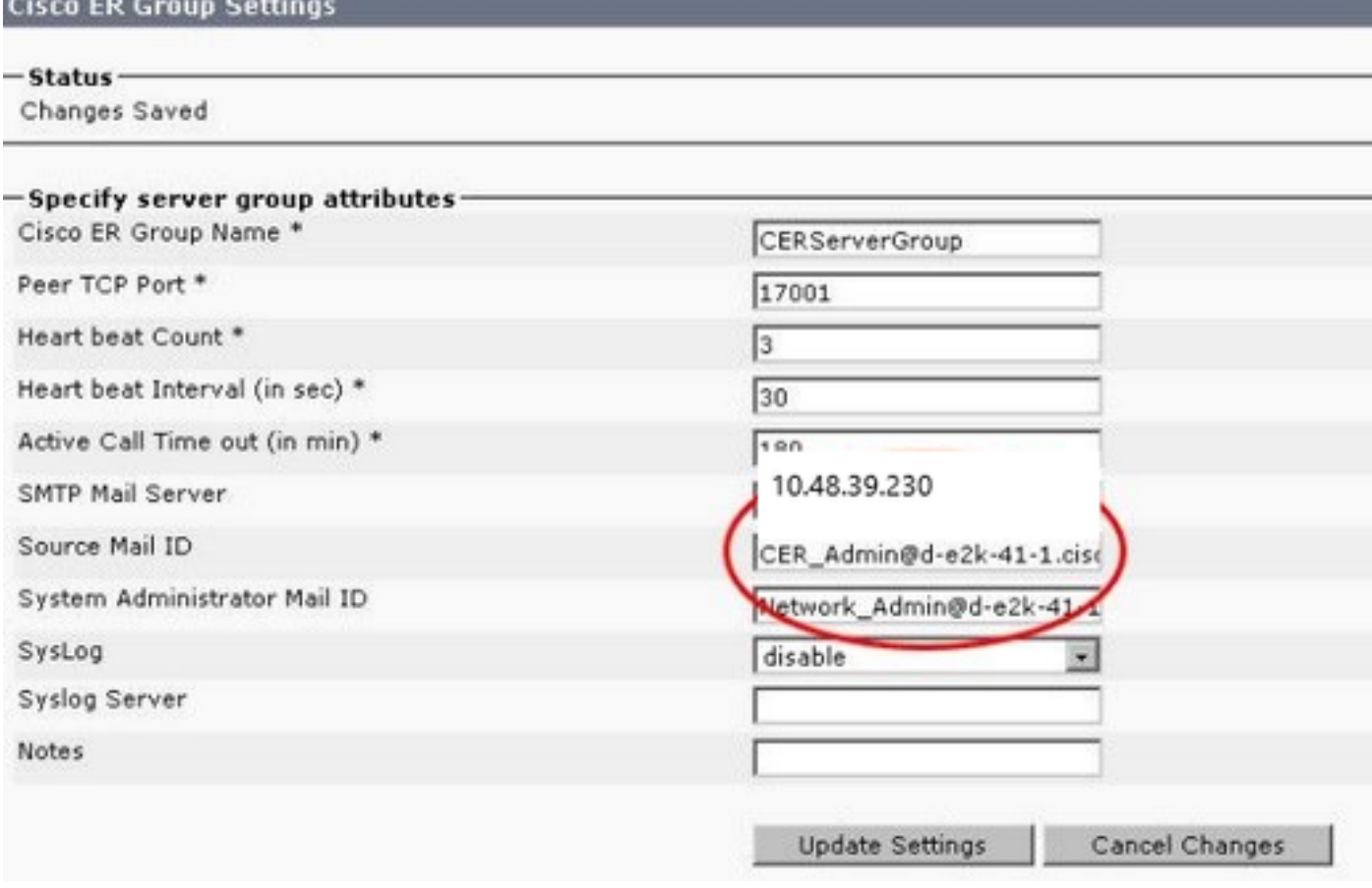

#### 텔레포니 설정 구성

시스템 > 텔레포니 설정

이 페이지에서 어떤 것도 변경할 수 없습니다. 그러나 여기서 변경한 내용은 CUCM에 구성된 CTI 경로 포인트와 일치해야 합니다.

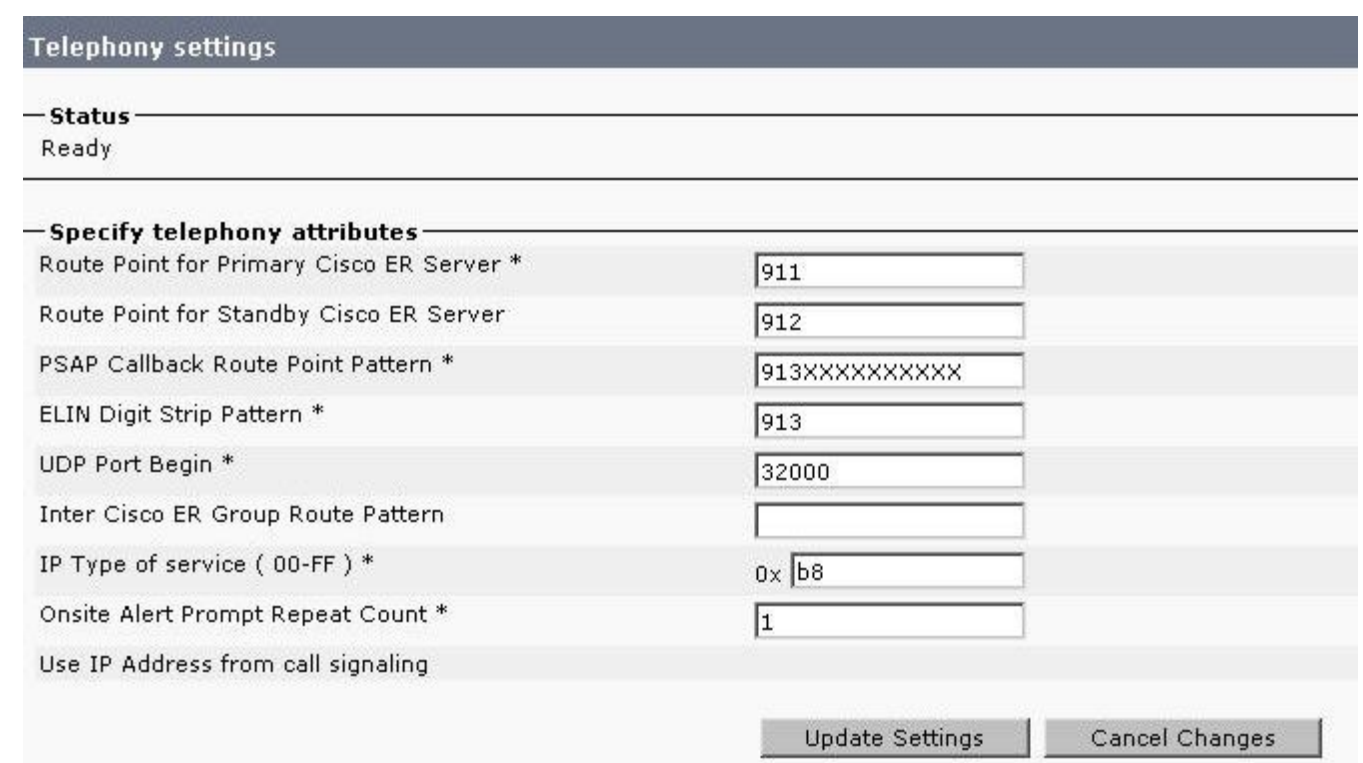

서버 설정 구성

시스템 > 서버 설정

Debug Package List(디버그 패키지 목록) 및 Trace Package List(추적 패키지 목록)의 모든 상자에 체크 인하는 것이 가장 좋습니다. 이렇게 하면 시스템에 문제가 발생할 경우 근본 원인을 식별할 수 있는 기회가 늘어납니다. 이 모든 디버그와 추적을 활성화하면 CER만 서버 성능에 미치는 영향이 최소화됩니다.

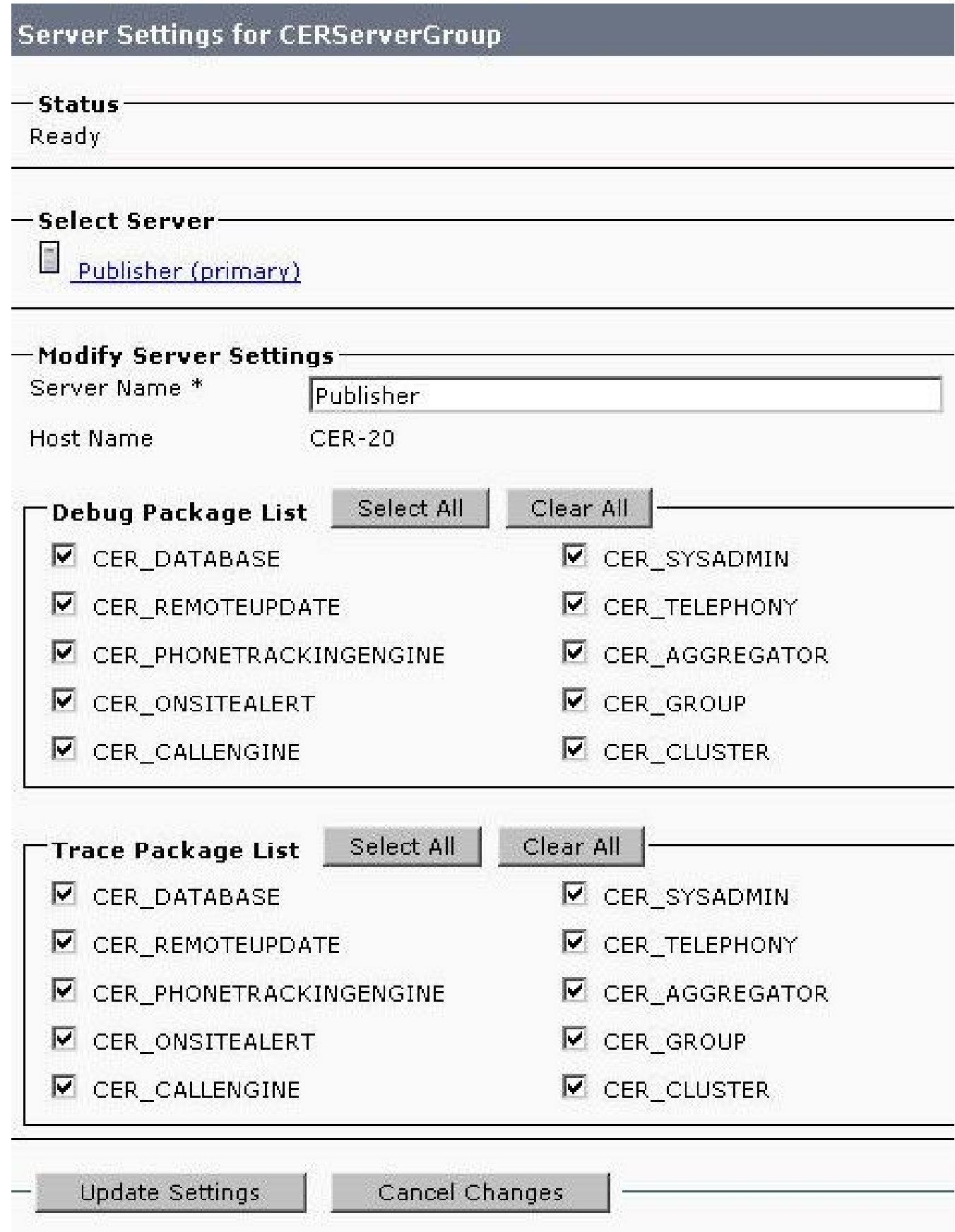

Cisco Unified Communications Manager 클러스터 식별

전화 추적 > Cisco Unified Communications Manager

- CallManager 서비스를 실행하는 모든 CUCM 노드에서도 SNMP 서비스를 실행해야 합니다.
- Cisco Unified Communications Manager로 지정된 Callmanager에서 CallManager 서비스를 실행해야 합니다.
- 모든 것이 올바르게 구성되어 있고 SNMP가 작동하는 경우, 다음 이미지 오른쪽 상단에 표시 되는 Cisco Unified Communications Manager 목록 하이퍼링크를 클릭하면 모든 Callmanager 노드를 볼 수 있습니다.

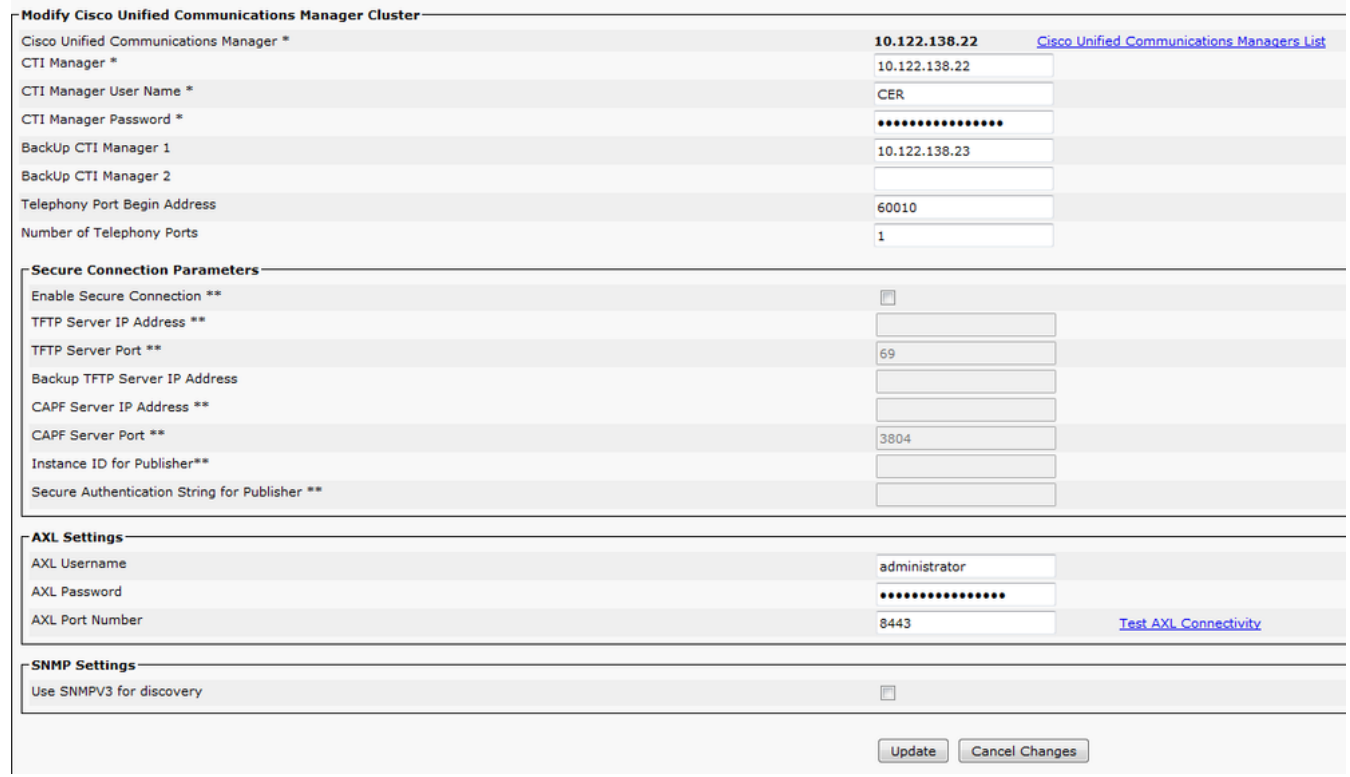

 $\blacklozenge$  참고: 이 단계를 수행하면 CTI 경로 포인트 및 CTI 포트가 CUCM에 등록된 것으로 표시될 수 있습니다.

현장 알림 생성(선택 사항)

ERL > 온사이트 경고 설정

- CUCM의 CTI 포트에서 외부 전화를 걸 수 있는 한 현장 알림에는 휴대폰과 같은 외부 번호를 사용할 수 있습니다.
- 이메일 알림이 작동하려면 SMTP 메일 서버를 그룹 설정에서 구성해야 합니다.

참고: 이메일 주소 필드는 선택 사항입니다. 다른 모든 항목은 필수입니다.

 $\mathcal D$  팁: 여러 사람이 이메일을 받도록 이메일 별칭을 지정할 수 있습니다. 이 기능은 보안 팀에 이 메일 별칭이 있는 경우 유용할 수 있습니다.

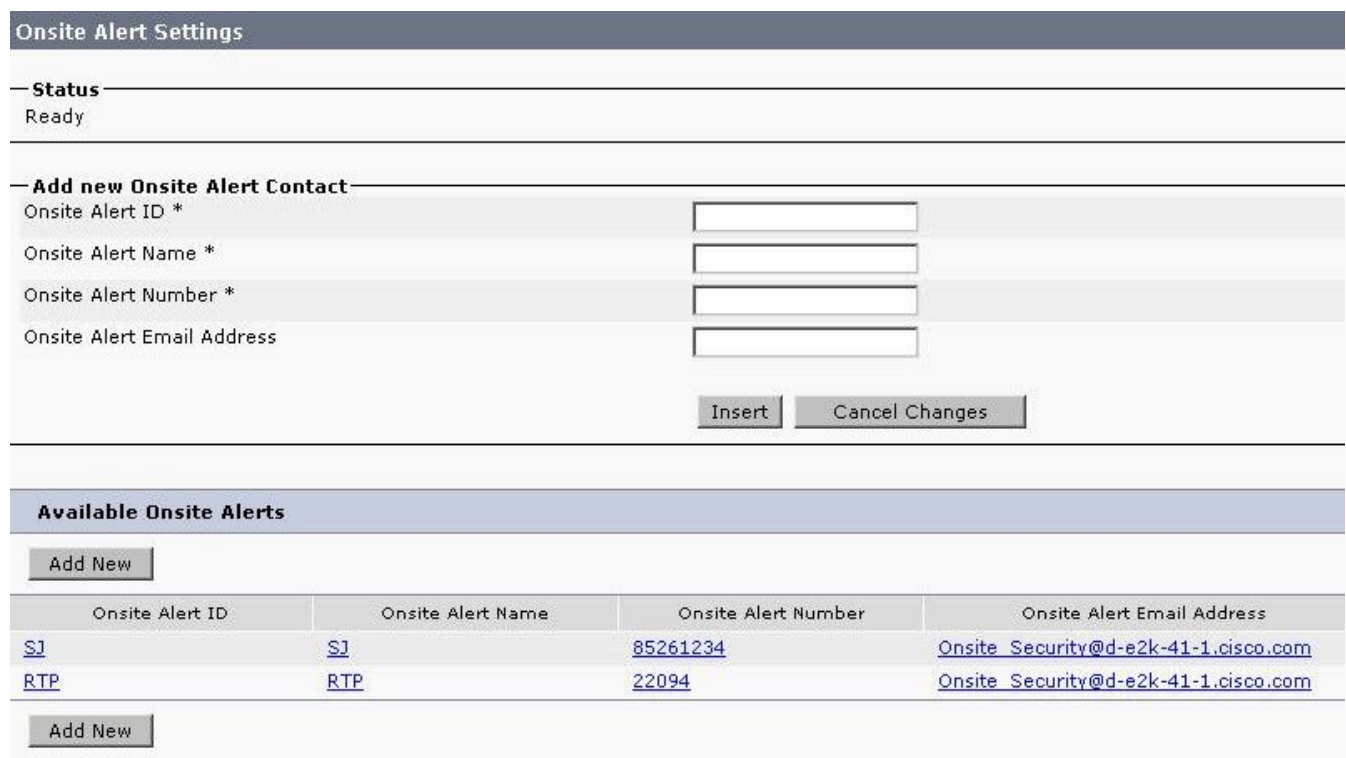

ERL(Emergency Response Location) 생성

ERL > 기존 ERL

- ERL은 원하는 만큼 세분화할 수 있습니다(건물, 바닥, 사분면, 회의실, 워크스테이션 등).
- CER을 통해 전화를 걸었지만 해당 전화기에 연결된 ERL이 없는 경우 기본 ERL을 사용하므 로 기본 ERL을 구성하는 것이 가장 좋습니다.
- 동일한 Gateway/RouteList를 사용하는 경우 여러 ERL에 동일한 경로 패턴(즉, 10.911)을 사 용할 수 있습니다. CER 1.x의 Group Settings(그룹 설정)에서 발신자 수정을 활성화해야 동일 한 경로 패턴을 사용할 수 있습니다. CER 2.0에서는 기본적으로 활성화되어 있으므로 옵션이 표시되지 않습니다.
- 통화가 CUCM으로 다시 라우팅될 때 Route Pattern(경로 패턴)이 수신 번호가 되고 ELIN이 •발신 번호가 됩니다.

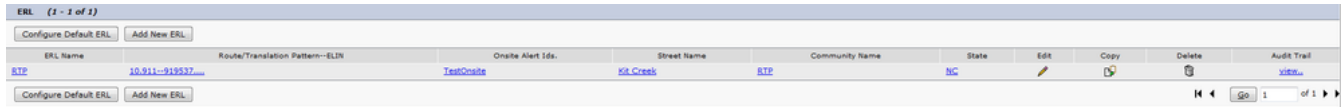

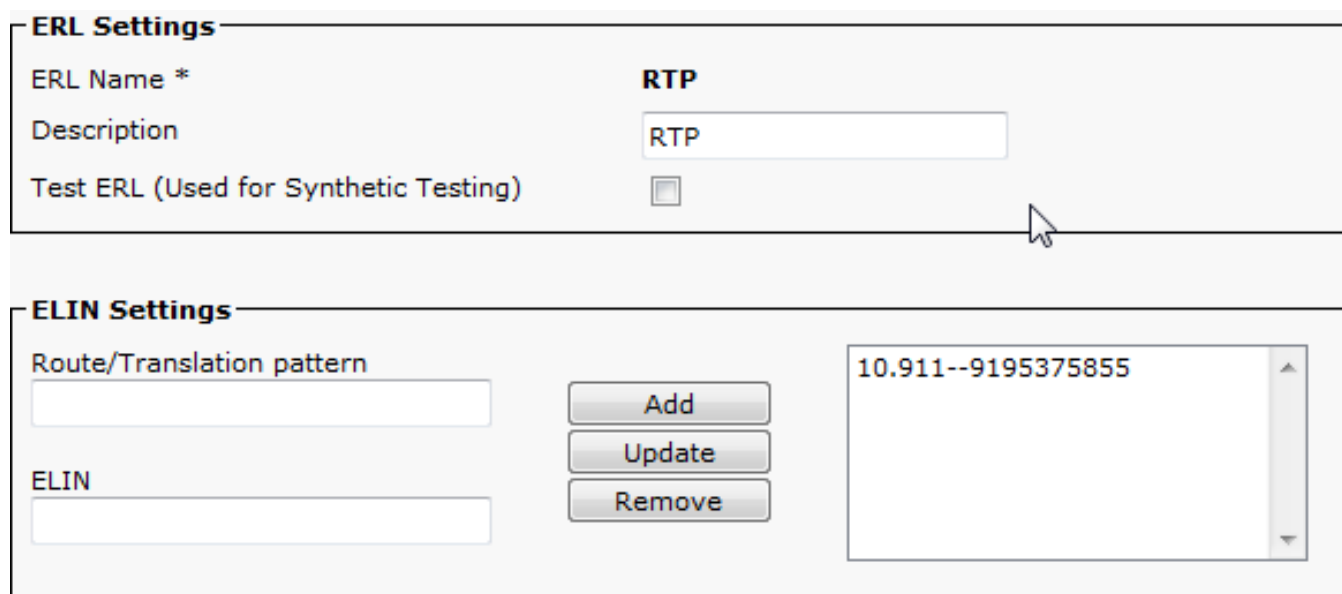

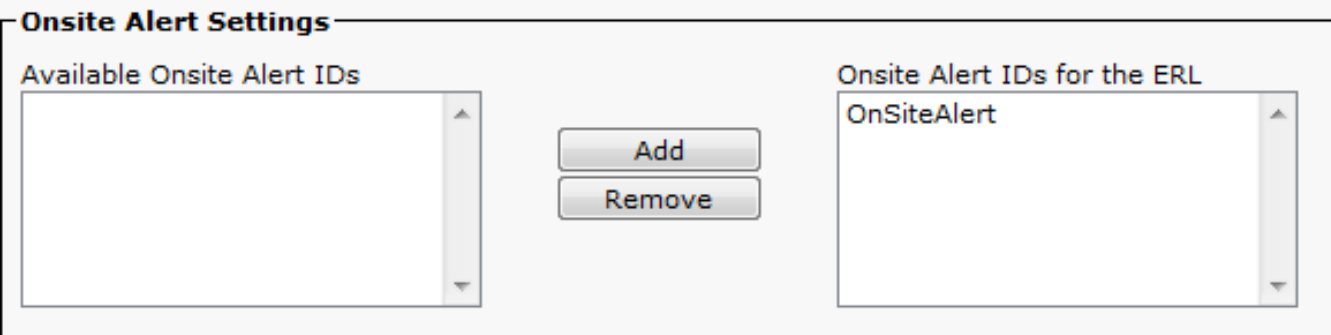

SNMP 구성

Phone Tracking(전화기 추적) > SNMP V2

SNMP 전화 추적이 작동하려면 모든 스위치와 CallManager 서버를 여기서 구성해야 합니다

 $\boldsymbol{\mathscr{L}}$  팁: \*.\*.\*.\* 또는 기타 와일드카드/범위를 지정할 수 있습니다. 원하는 경우 특정 IP 주소를 구성 할 수도 있습니다.

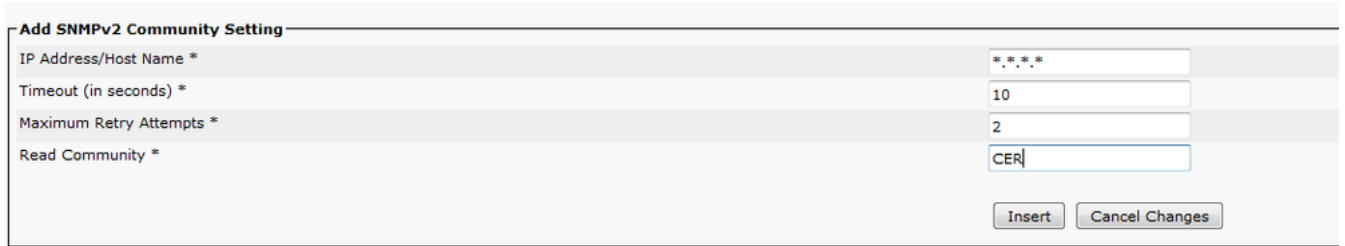

LAN 스위치 식별

Phone Tracking(전화기 추적) > LAN Switch(LAN 스위치)

• 전화기가 연결되어 있는 모든 스위치를 여기에 구성해야 합니다.

Cisco 이외의 스위치이거나 CDP가 비활성화된 경우 Enable CAM based Phone • Tracking(CAM 기반 전화기 추적 활성화) 확인란을 선택합니다.

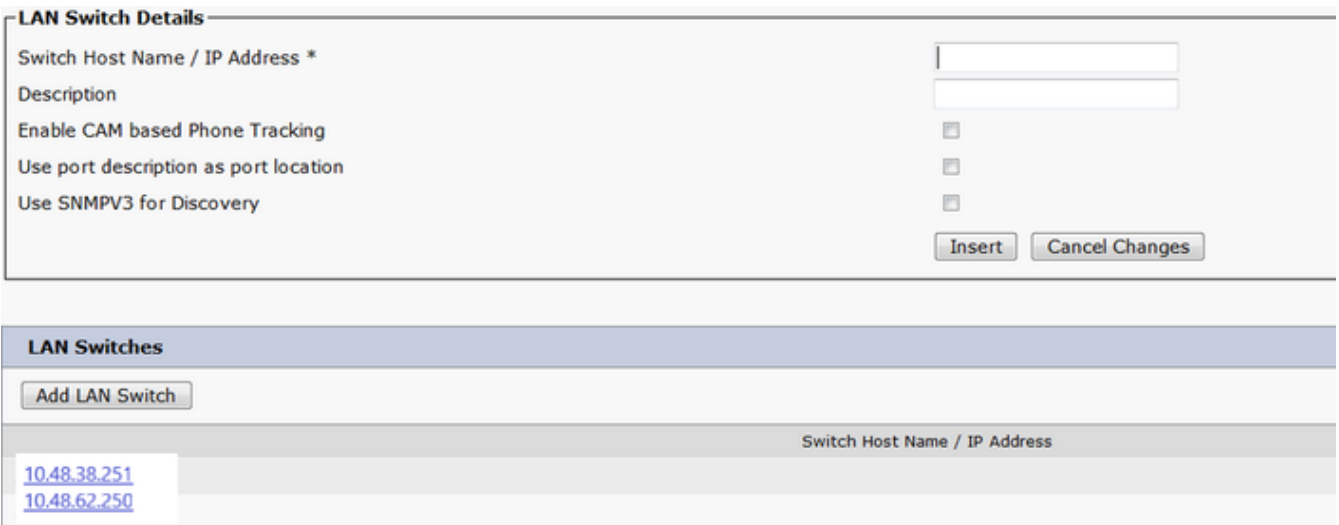

### 스위치 포트를 통한 전화 추적

ERL Membership(ERL 멤버십) > Switch Ports(스위치 포트)

- 전화 추적이 완료되면 스위치 포트에 ERLS를 할당합니다.
- 위치는 지정할 수 있지만 필수 사항은 아닙니다
- 다음 예에서는 IP Phone Subnet(IP Phone 서브넷)을 통해 전화 60002을 추적하지만, 스위치 가 SNMP를 실행 중이므로 전화기가 계속 여기에 표시됩니다.

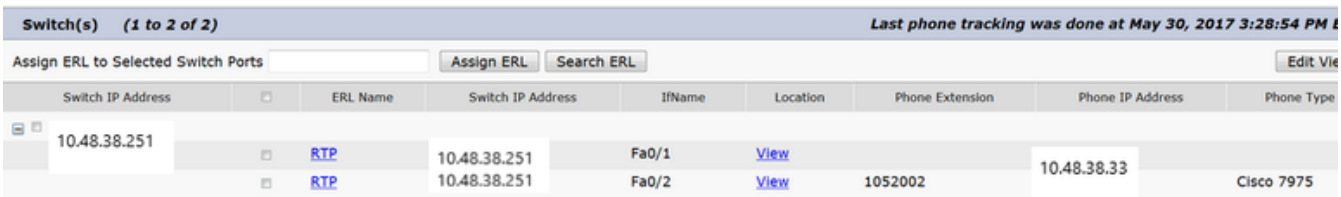

## 스위치의 SNMP 컨피그레이션

 $router (config)$ #

snmp-server community <community\_string> ro

• Sets the SNMP Community string on the switch to Read-Only (RO)

```
1segnini#show run | b snmp
  snmp-server community CER RO
```
다음을 확인합니다.

1. CTI 경로 포인트 및 CTI 포트를 등록할 수 있습니다.

2. 스위치에 연결된 IP 전화는 CER에서 자동으로 검색해야 합니다.

3. IP Phone은 911에 전화를 걸고 CER을 통해 통화 경로를 설정할 수 있습니다.

4. PSAP 콜백은 PSAP에 전화를 걸 마지막 전화기로 라우팅될 수 있습니다.

## 문제 해결

911 전화

- 발신 전화의 CSS가 911 / 9.911 변환 패턴의 파티션과 연결되어 있는지 확인합니다.
- 911/9.911 변환 패턴에 긴급 우선순위가 확인되었고 해당 CSS가 911 CTI RP의 파티션과 연 결되었는지 확인합니다.
- 9.911 변환 패턴에 대해 사전 도트 스트립이 구성되었는지 확인합니다.
- 911 CTI RP의 등록 상태를 확인하고 기본 CER에 등록되어 있는지 확인합니다.
- 911 CTI RP에 구성된 통화 착신 전환 설정은 장애 조치 시나리오를 위해 912 CTI RP를 가리 킬 수 있습니다.
- CER에 구성된 ERL이 911 통화의 출처를 기준으로 RP/ELIN을 적절하게 수정하는지 확인합 니다.
- 911/912 CTI RP의 CSS가 CER에서 재전송된 통화에 대한 경로 패턴의 파티션과 연결되어 있는지 확인합니다.

### PSAP 콜백

- 게이트웨이의 수신 CSS는 콜백 통화에 대해 구성된 변환 패턴의 파티션에 도달할 수 있습니다.

- 접두사가 있거나 없는 GW에서 전송된 유효 자릿수를 기반으로 올바른 자릿수로 구성된 변환 패 턴

- 변환 패턴 접두사 913과 가장 중요한 나머지 숫자. TP의 CSS는 913 CTI RP의 파티션에 도달할 수 있습니다.

- CER 스트립 913(ELIN Digit Strip 필드). 콜백은 활성 통화 시간 초과(분)에 지정된 시간 내에 있습 니다.

- 913 CTI RP의 CSS는 원래 발신자 전화 DN의 파티션에 도달할 수 있습니다.

현장 경고

- 각 ERL에 대해 온사이트 경고 연락처가 올바르게 구성되었습니다.

- CTI 포트가 등록되고, 해당 CSS가 온사이트 경고 사용자의 전화기 DN의 파티션에 도달할 수 있 습니다.

- 현장 경고에 대한 동시 통화를 처리할 수 있는 CTI 포트가 충분한지 확인합니다.

### 911 연산자가 올바른 ELIN 값을 가져오지 않음

- System(시스템) > Cisco ER Group Settings(Cisco ER 그룹 설정) > Calling Party Modification(발 신자 수정) 값이 enable(활성화)로 설정되어 있는지 확인합니다.

- CUCM과 CER 간의 상호 작용에 사용되는 애플리케이션 사용자의 경우 표준 CTI가 활성화되고

표준 CTI 허용 통화 번호 수정 사용자 그룹이 있습니다.

- 911 통화의 경로 패턴에서 발신자의 외부 전화 번호 마스크 사용 확인란의 선택을 취소합니다. - RP/RL/RG/Gateway 수준에서 발신자를 수정하지 않습니다.

- 이전 설정이 모두 올바르면 게이트웨이에서 debug를 실행하여 911 통화의 발신자 번호를 확인합 니다(예: PRI 게이트웨이의 경우 'debug isdn q931').

### 전화 추적이 완료된 후 스위치 포트가 표시되지 않음

- CER의 SNMP 컨피그레이션, 스위치의 SNMP 컨피그레이션, 그리고 스위치가 CER에 구성되어 있는지 확인합니다.

- 스위치가 해당 버전의 CER에서 추적되도록 지원되는지 확인합니다. 스위치가 지원되지 않는 경 우 전화 추적 로그에 "This device is not supported <ip address>" 오류 메시지가 표시됩니다.

- CER에서 지원하는 디바이스 목록이 cisco.com에 나열됩니다. 스위치 포트가 표시되지만 전화기 는 표시되지 않습니다.

- CER 및 CCM에서 SNMP 컨피그레이션을 확인합니다.

- 각 CUCM에서 Cisco Unified Serviceability(Cisco Unified 서비스 가용성) > Tools(툴) > Control Center - Feature Services(제어 센터 - 기능 서비스) > Cisco CallManager SNMP Service를 활성화 하고 시작해야 합니다.

- 각 CUCM에서 네트워크 서비스 SNMP 기본 에이전트가 실행 중인지 확인합니다.

- 모든 CUCM 서버에 CER에서 추적해야 하는 전화기가 있는지 확인합니다. M 목록에 표시됩니다. Phone Tracking(전화기 추적) > Cisco Unified Communications Manager > Cluster(클러스터) > Cisco Unified Communications Managers List(Cisco Unified Communications Manager 목록)를 차 례로 클릭하여 목록을 확인할 수 있습니다. 이는 CCM 서비스를 실행하는 CUCM 클러스터의 모든 노드를 표시할 수 있습니다.

- SNMP 걸음을 실행하여 CER이 CUCM에서 IP Phone 정보를 가져오고 전환할 수 있는지 확인할 수 있습니다.

커뮤니티 문자열: cer를 입력합니다.

서버의 ip 주소를 입력하고 localhost에 127.0.0.1을 사용합니다. 호스트 이름이 아닌 IP 주소를 제공 해야 합니다.: 10.48.62.250

개체 ID(OID): 1.3.6.1.4.1.9.9.23.1.2.1.1.6

출력을 파일에 기록하려면 매개 변수를 "file"로 입력합니다. [nofile]:

이 명령은 일시적으로 CPU 성능에 영향을 미칠 수 있습니다.

계속(y/n)?y

iso.3.6.1.4.1.9.9.23.1.2.1.1.6.10101.1 = 문자열: "rtp12-calo-363-gw.cisco.com" iso.3.6.1.4.1.9.9.23.1.2.1.1.6.10102.6 = 문자열: "SEPF09E636EE825" iso.3.6.1.4.1.9.9.23.1.2.1.1.6.10104.8 = 문자열: "SEP74A02FC0AD11" iso.3.6.1.4.1.9.9.23.1.2.1.1.6.10107.7 = 문자열: "SEP6C416A369525" iso.3.6.1.4.1.9.9.23.1.2.1.1.6.10108.12 = 문자열: "SEP1C1D862F3EDF" iso.3.6.1.4.1.9.9.23.1.2.1.1.6.10109.9 = 문자열: "SEP6899CD85AE21" iso.3.6.1.4.1.9.9.23.1.2.1.1.6.10111.10 = 문자열: "SEP84B5170993E8" iso.3.6.1.4.1.9.9.23.1.2.1.1.6.10113.11 = 문자열: "SEP88908D737AC7" iso.3.6.1.4.1.9.9.23.1.2.1.1.6.10115.2 = 문자열: "SEP00235EB7A757"

이 번역에 관하여

Cisco는 전 세계 사용자에게 다양한 언어로 지원 콘텐츠를 제공하기 위해 기계 번역 기술과 수작업 번역을 병행하여 이 문서를 번역했습니다. 아무리 품질이 높은 기계 번역이라도 전문 번역가의 번 역 결과물만큼 정확하지는 않습니다. Cisco Systems, Inc.는 이 같은 번역에 대해 어떠한 책임도 지지 않으며 항상 원본 영문 문서(링크 제공됨)를 참조할 것을 권장합니다.